## **Lynis**

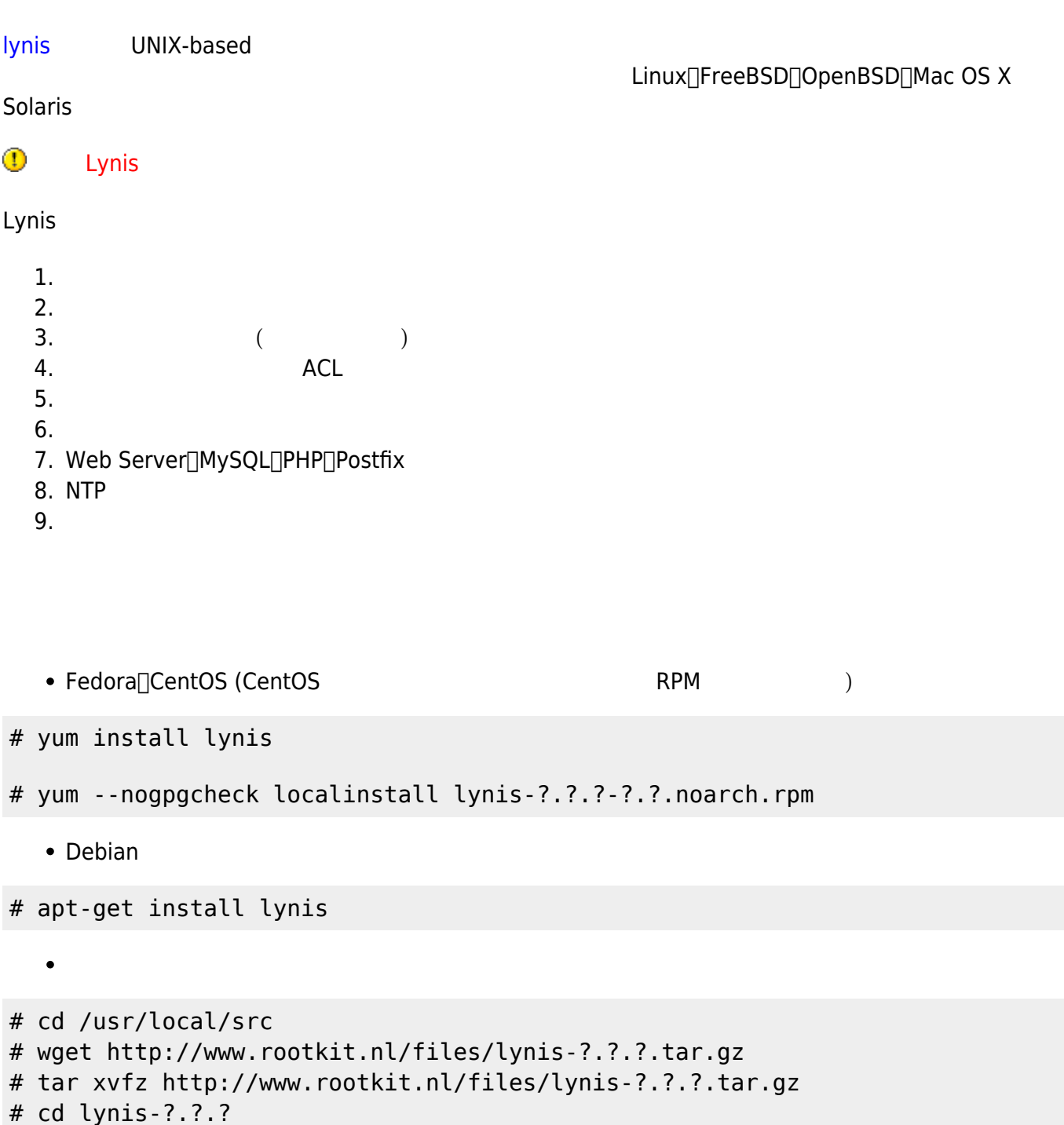

# sh ./lynis

在使用 Lynis 進行檢查前,不妨先更新資料庫以便獲得較新版本的資訊。

# lynis --check--update

Last update: 2009/11/26 09:22 security:lynis https://net.nthu.edu.tw/netsys/security:lynis  $==$  Lynis  $==$ Version 1.2.7 Release date : 1 November 2009 == Databases == Current **Status** Latest 2008062700 2008062700 Up-to-date Malware 2008053000 Up-to-date File perms 2008053000 Copyright 2007-2009 - Michael Boelen, http://www.rootkit.nl/

 $\blacksquare$ , root  $\blacksquare$  --help  $\blacksquare$ 

# lynis --help

--check-all --quick

--tests

 $\bullet$ 

# lynis --check-all --quick

 $\epsilon$ 

# lynis --check-all --quick --no-colors > /tmp/lynis.txt

 $\bullet$ 

# lynis --quick --tests "HOME-9302"

Warning: klogd is not running, which could lead to missing kernel messages in log files **W** [Syslog](https://en.wikipedia.org/wiki/Syslog)

# ps -ef | grep logd

Warning: Couldn't find 2 responsive nameservers 您的 DNS 名稱解析至少需設定二台以上的名稱解析伺服器,以免其中一台故障時無法解析名稱。

# grep nameserver /etc/resolv.conf

• Suggestion: You are adviced to hide the mail\_name (option: smtpd\_banner) from your postfix configuration. Use postconf -e or change your main.cf file (/etc/postfix/main.cf) SMTP banner  $\blacksquare$ smtpd banner

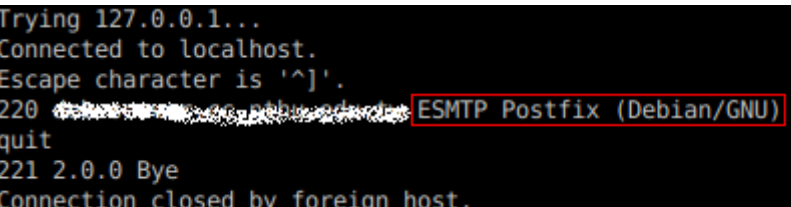

- Warning: PHP option expose\_php is possibly turned on, which can reveal useful information for attackers.
- Suggestion: Change the allow url\_fopen line to: allow url\_fopen = no, to disable downloads via PHP

 $PHP<sub>1</sub>$  php.ini expose php

PHP php.ini

 $error_reporting = E_ALL < E_NOTICE$ display\_errors = Off register globals =  $0$ ff expose  $php = 0ff$ allow url fopen =  $Off$ allow url include = Off file uploads  $= 0$ ff enable  $dl = 0ff$ 

Apache de confirmation and the confirmation of the confirmation of the confirmation of the httpd.conf

ServerTokens Prod ServerSignature Off TraceEnable Off

## **Not Found**

The requested URL /test was not found on this server.

## Apache/2.2.9 (Debian) PHP/5.2.6-1+lenny3 with Suhosin-Patch Server at deb-server Port 80

• Suggestion: Use mysgladmin to set a MySQL root password (mysgladmin -u root -p password MYPASSWORD)

MySQL root

• Suggestion: Harden the system by removing unneeded compilers. This can decrease the chance of customized trojans, backdoors and rootkits to be compiled and installed

[Lynis](http://www.rootkit.nl/projects/lynis.html)

• W[lynis](https://en.wikipedia.org/wiki/lynis)

From: <https://net.nthu.edu.tw/netsys/>-

Permanent link: **<https://net.nthu.edu.tw/netsys/security:lynis>**

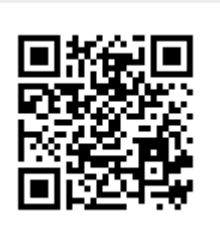

Last update: **2009/11/26 09:22**